## **Supplier Online Registration Process – an overview In 5 min registered**

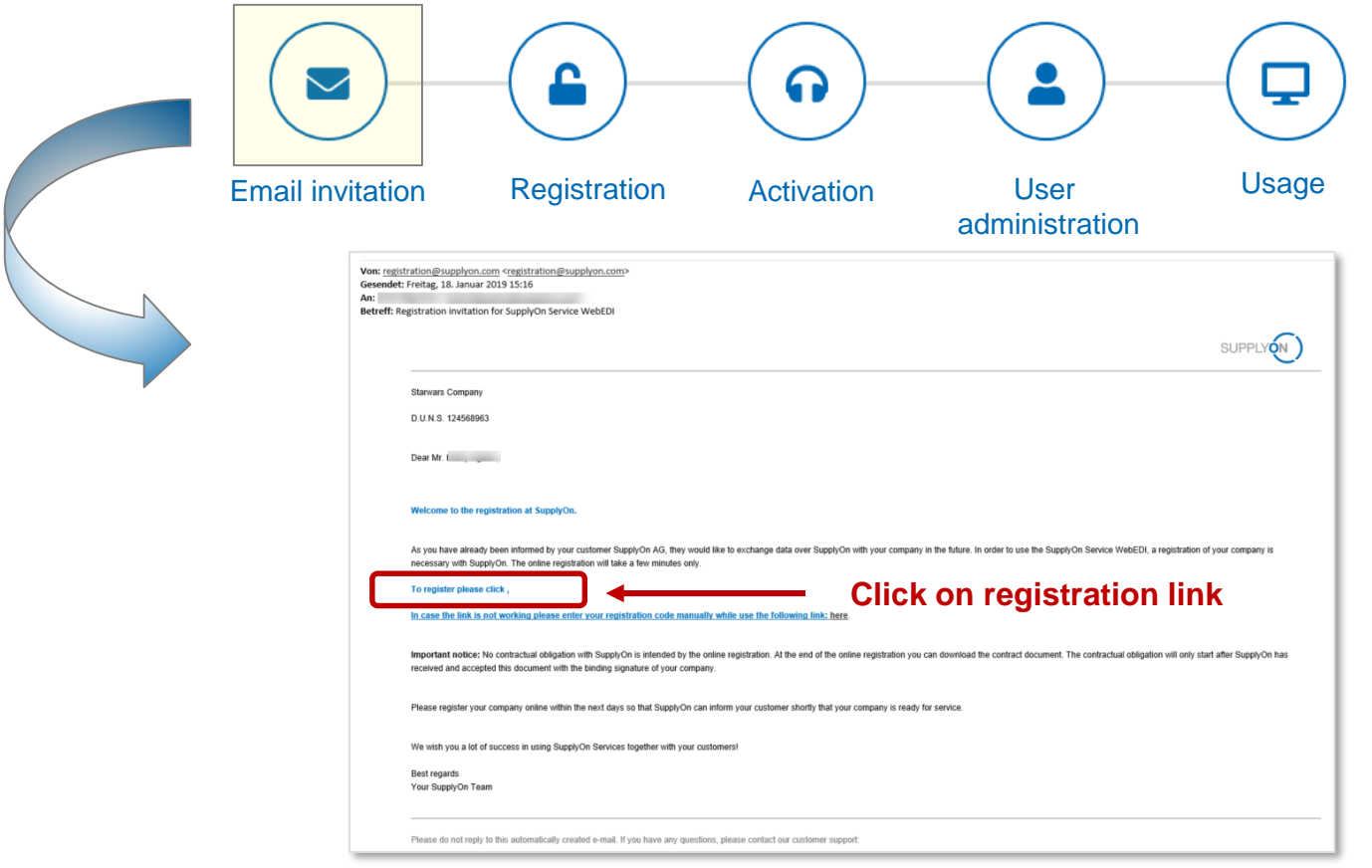

**After the customer started the registration process the supplier will receive an email invitation by registration@supplyon.com including the link to start the registration.**

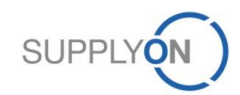

## **Supplier Online Registration Process Create Company Administrator and check supplier master data**

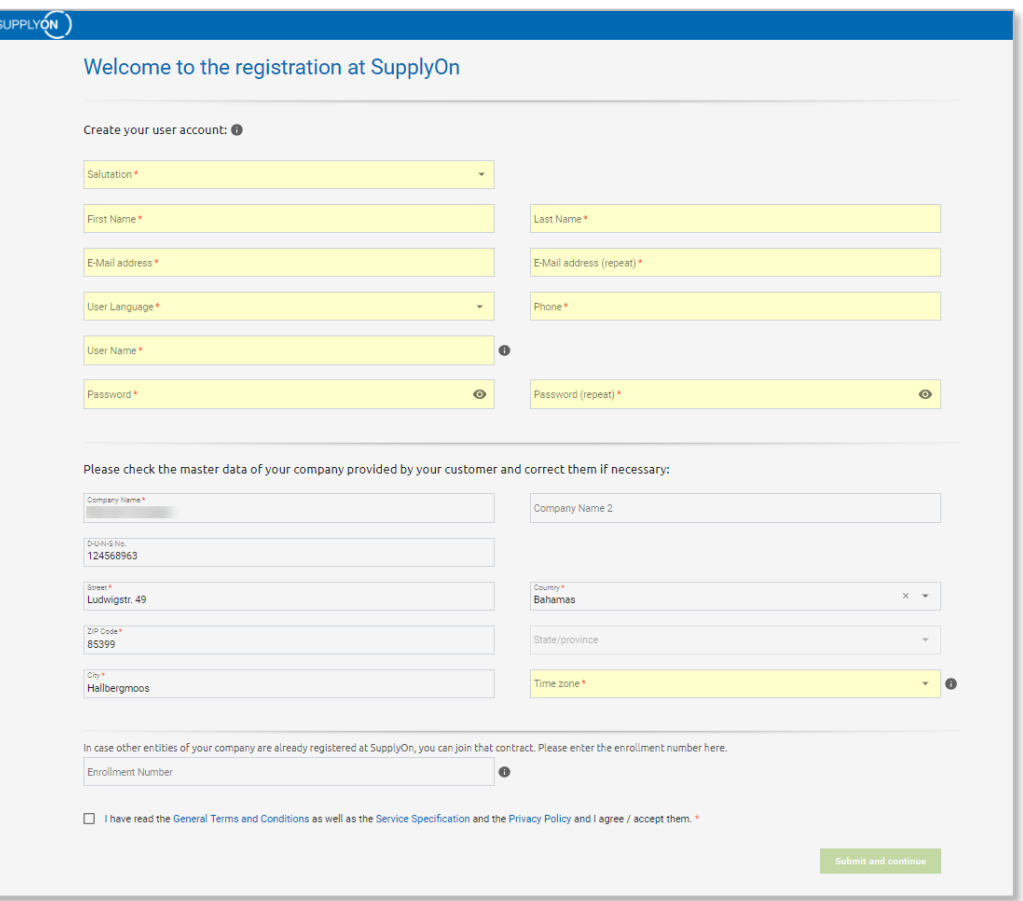

**The supplier creates the first user account (= company admin) and checks its master data. All fields with an asterisk (\*) are mandatory and need to be filled out.** 

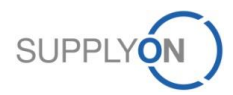

## **Supplier Online Registration Process (Optional) Enter / Verify invoice data**

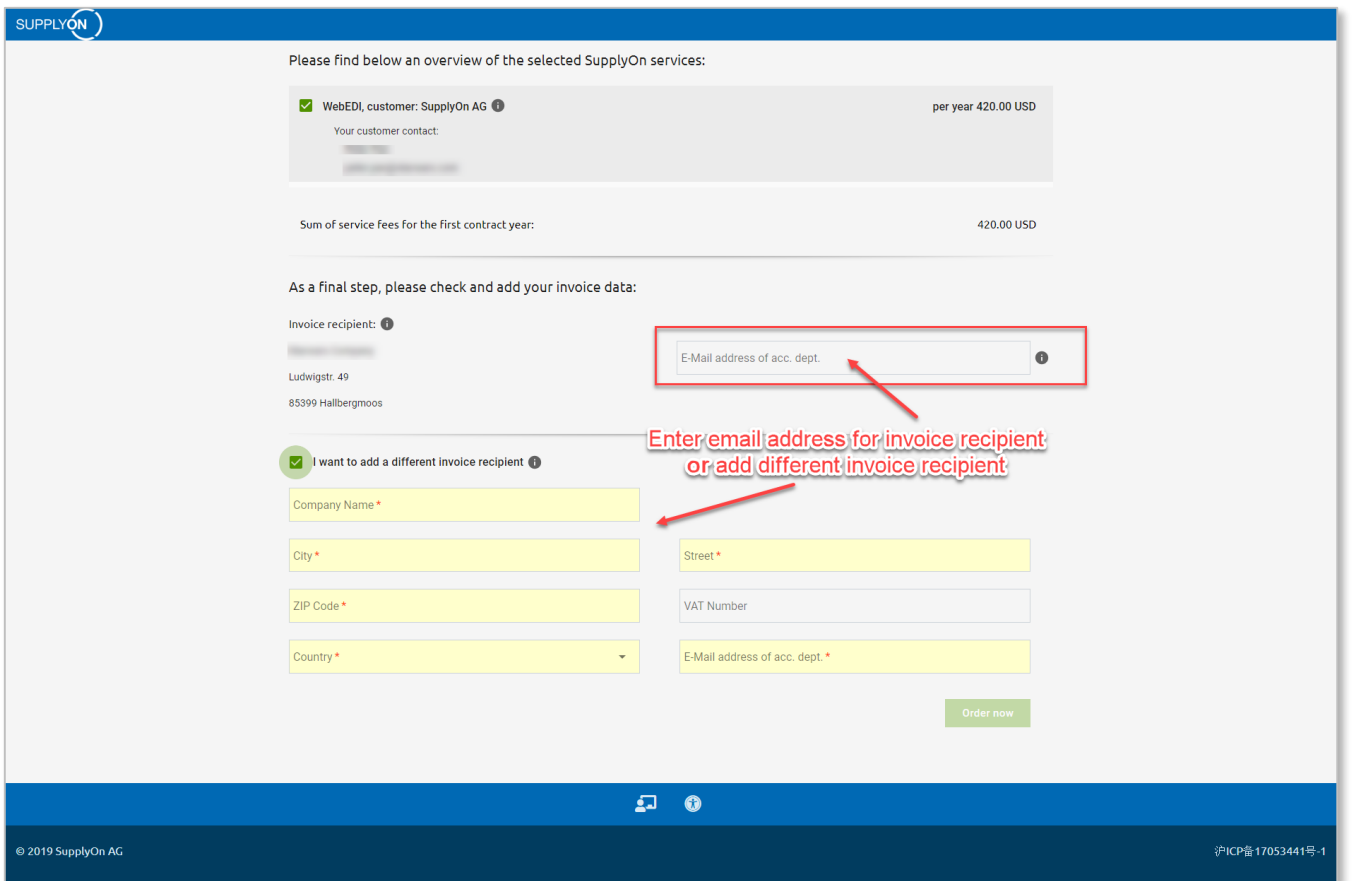

**This step is only required if the supplier has been rolled out for a chargeable service.**

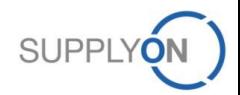

## **Supplier Online Registration Process Supplier confirms registration via email and gets order confirmation.**

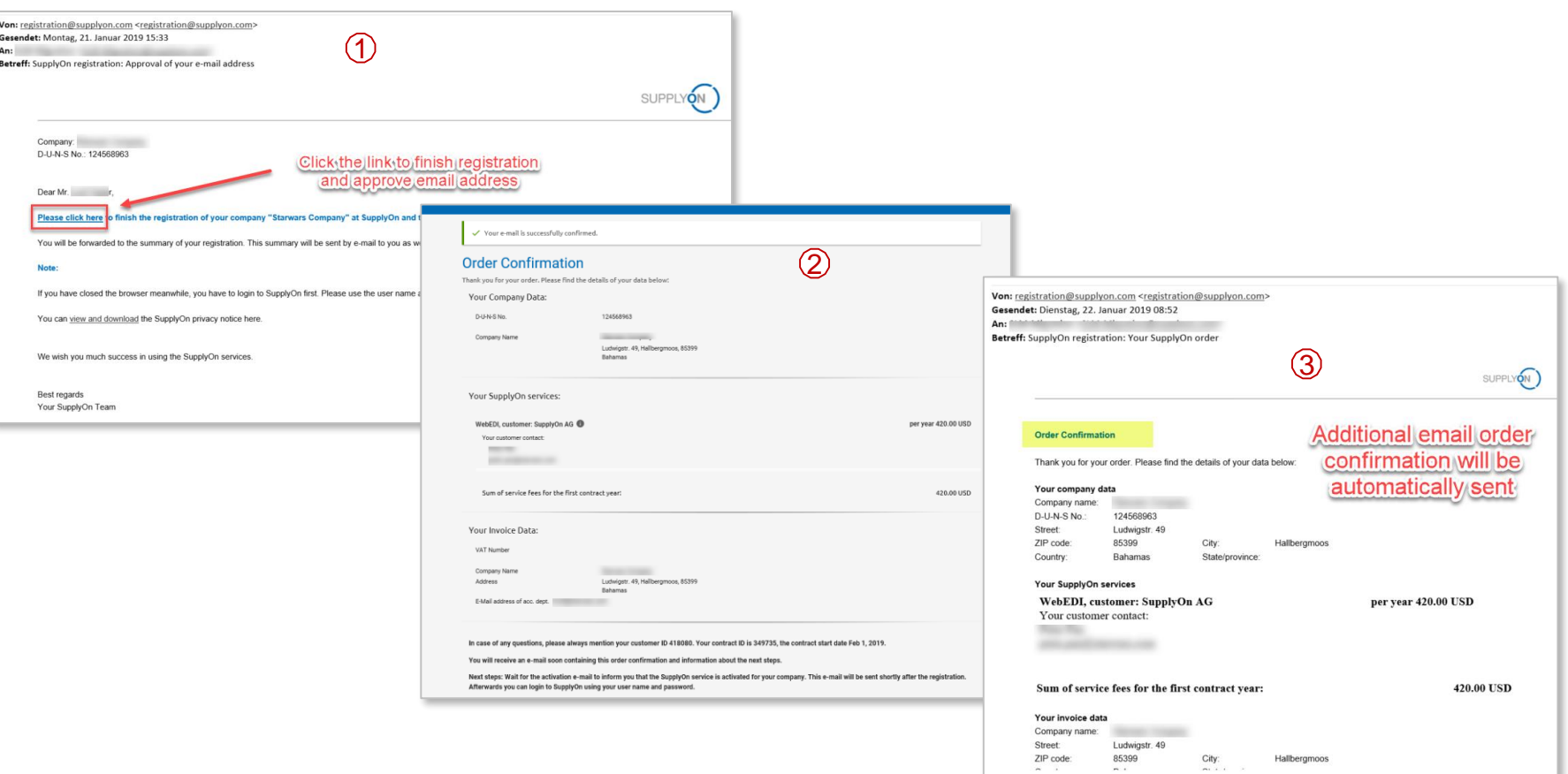

**Important: With the online registration the supplier concludes a legally valid contract! After successful registration the supplier will receive an email order confirmation.**

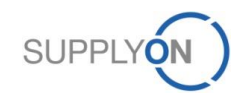